# **Comment faire pour empêcher le lancement des applications Windows au démarrage**

*Trop d'applications de démarrage peuvent nuire aux performances de votre PC. Voici comment empêcher les applications de démarrer automatiquement lorsque vous vous connectez à Windows 10 ou 11.*

Lance Whitney :

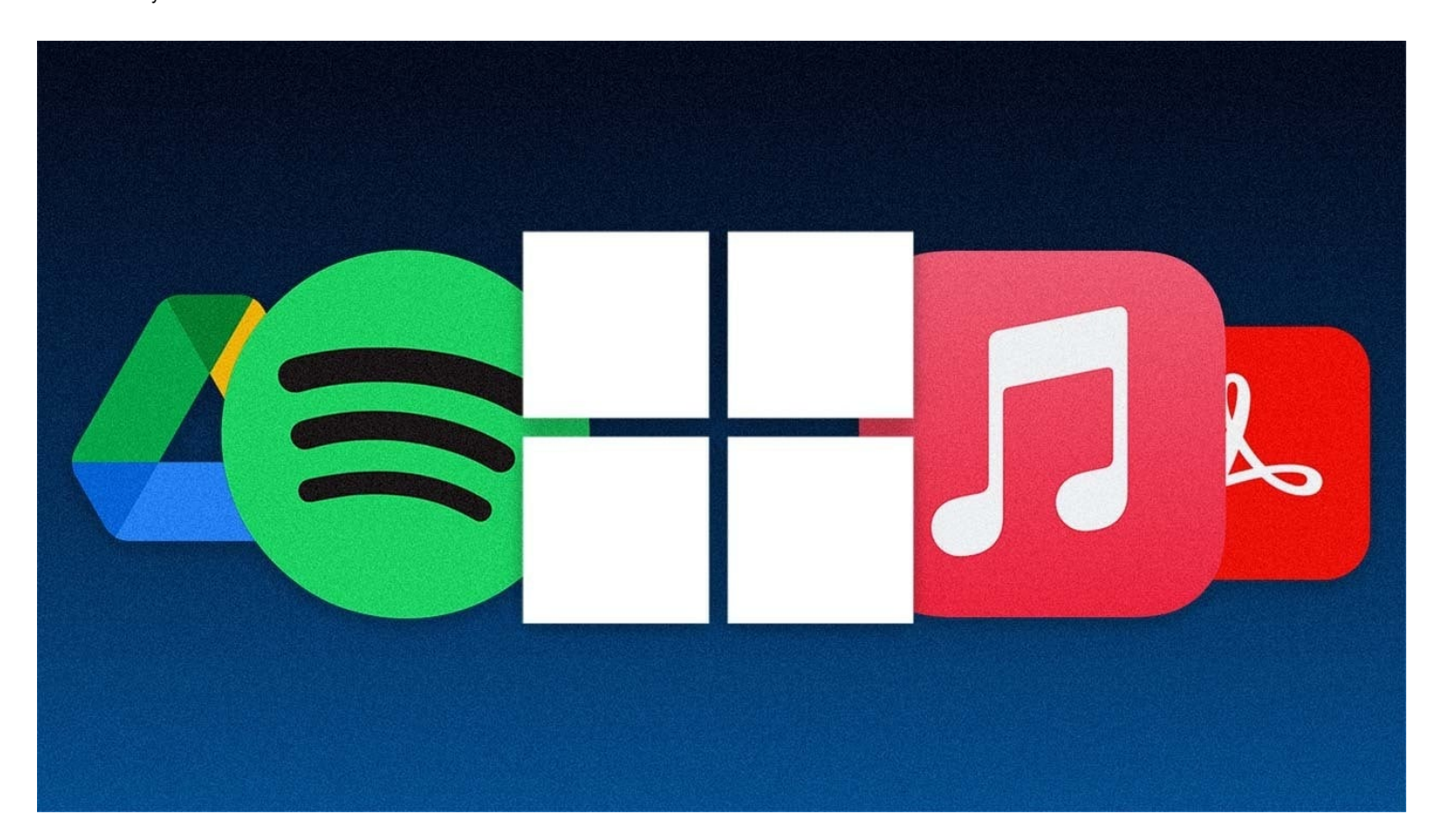

L'un des aspects les plus frustrants de Windows est la facilité avec laquelle tant d'applications démarrent automatiquement dès que vous vous connectez à Windows. Installez une application comme Adobe Acrobat, iTunes ou [Spotify](https://www.pcmag.com/reviews/spotify), et elle fera son chemin dans votre routine de démarrage, que vous en ayez besoin ou non.

Certains types de programmes doivent démarrer automatiquement, tels que les logiciels [antivirus](https://www.pcmag.com/picks/the-best-antivirus-protection) et webcam. Cependant, de nombreuses applications tirent inutilement parti du processus de démarrage de Windows, consommant de la mémoire et des ressources et entravant potentiellement les performances de votre PC. Ne vous inquiétez pas, cependant, car vous pouvez riposter.

Windows offre depuis longtemps un moyen d'afficher et de désactiver vos programmes de démarrage.

Ceux qui utilisaient des versions antérieures de Windows se souviennent peut-être d'avoir ouvert l'outil de configuration système (msconfig) pour afficher et désélectionner les programmes que vous vouliez arrêter de charger automatiquement.

Cette option n'est plus disponible dans Windows [10 ou Windows 11](https://www.pcmag.com/reviews/microsoft-windows-10).

Au lieu de cela, vous passez par l'écran Paramètres ou le Gestionnaire des tâches.

Voici comment gérer les applications de démarrage indésirables.

#### **Désactiver les applications de démarrage dans les paramètres Windows**

Dans Windows 10 ou 11, accédez à **Paramètres > applications > démarrage** pour afficher la liste de toutes les applications qui peuvent démarrer automatiquement et déterminer celles qui doivent être désactivées. Vous pouvez trier la liste par nom, statut ou impact sur le démarrage.

Un commutateur en regard de chaque application indique l'état Activé ou Désactivé pour vous indiquer si cette application est actuellement dans votre routine de démarrage.

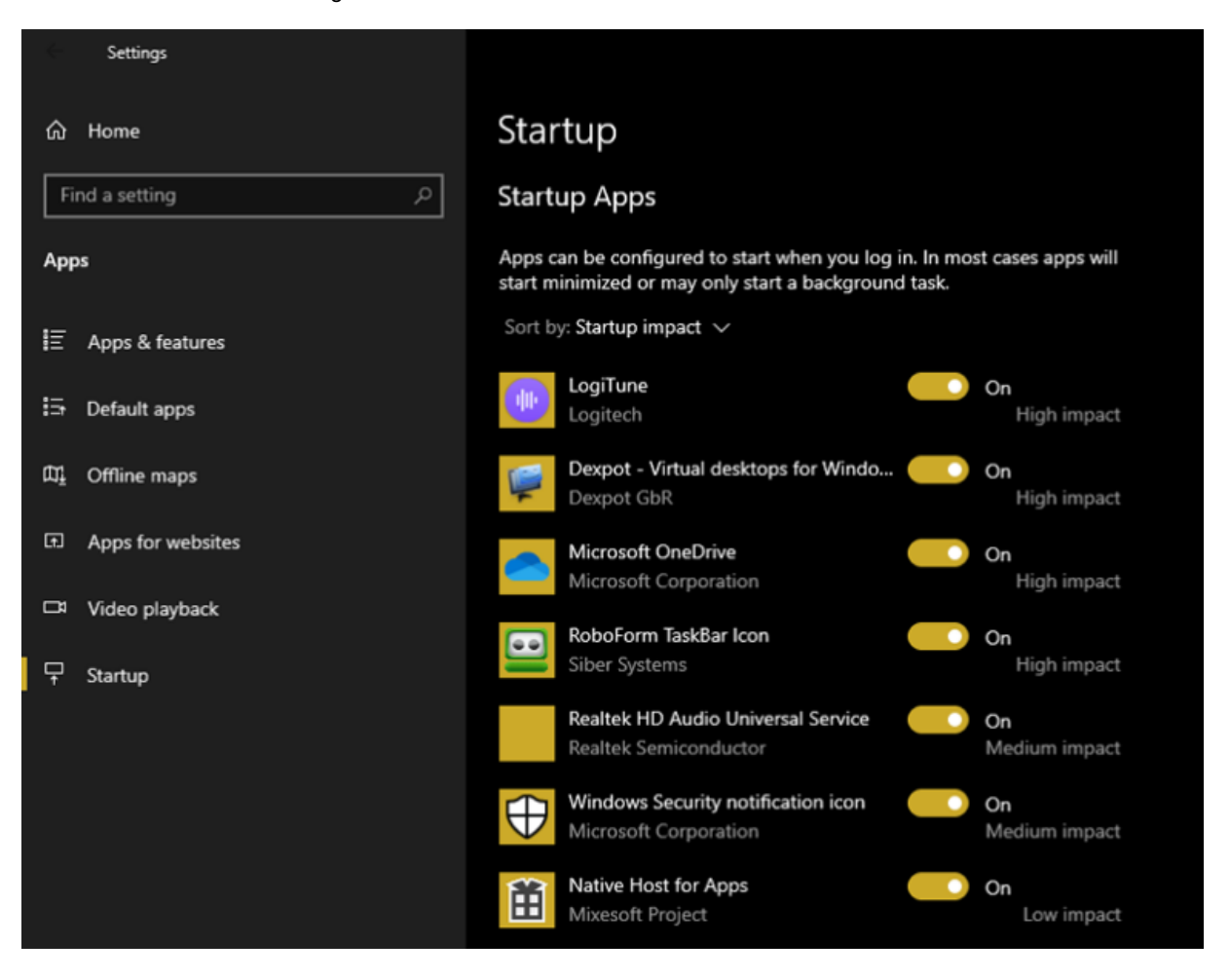

(Crédit : Lance Whitney/Microsoft)

Sous l'interrupteur se trouve un indicateur d'impact.

Une application peut être marquée comme Aucun impact, Impact faible, Impact moyen ou Impact élevé.

Ces indicateurs mesurent l'impact d'un programme de démarrage sur le processeur et le lecteur de disque de votre PC au démarrage.

Plus l'indicateur d'impact est élevé, plus le chargement d'un programme est long, ce qui augmente le temps nécessaire au démarrage complet de Windows.

Une application dont le statut est Non mesuré signifie que son impact n'a pas encore été déterminé.

En examinant les applications à expulser de votre routine de démarrage, examinez celles qui sont classées comme élevées et moyennes, car leur désactivation aura le plus grand effet sur l'accélération de votre système au démarrage.

La désactivation de ceux classés comme Faible impact ou Aucun impact aura peu ou pas d'effet sur votre temps de démarrage, mais cela pourrait toujours valoir la peine d'être fait car les désactiver peut libérer de [la RAM](https://www.pcmag.com/how-to/how-much-ram-do-i-have-pc) précieuse.

Pour désactiver une application, il suffit d'éteindre son commutateur.

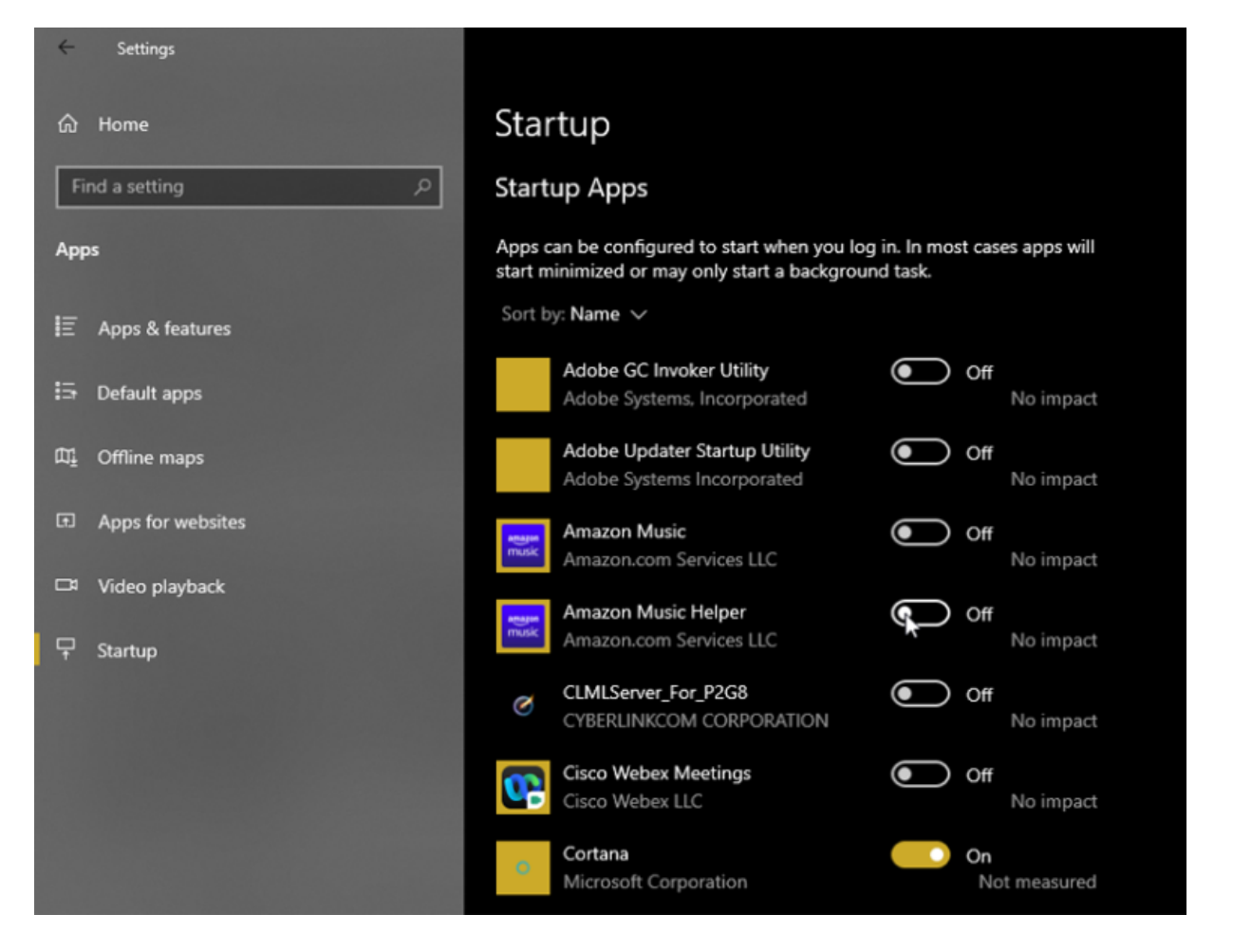

```
(Crédit : Lance Whitney/Microsoft)
```
# **Désactiver les applications de démarrage dans le Gestionnaire des tâches**

Une autre option consiste à examiner vos applications de démarrage via [le Gestionnaire des tâches](https://www.pcmag.com/how-to/windows-11-task-manager-tips), ce qui vous permet de rechercher plus facilement chacune d'entre elles et de mieux évaluer s'il faut ou non la désactiver.

Dans Windows 10 ou 11, cliquez avec le bouton droit sur n'importe quelle zone vide de la barre des tâches.

Dans le menu contextuel, cliquez sur Gestionnaire des tâches.

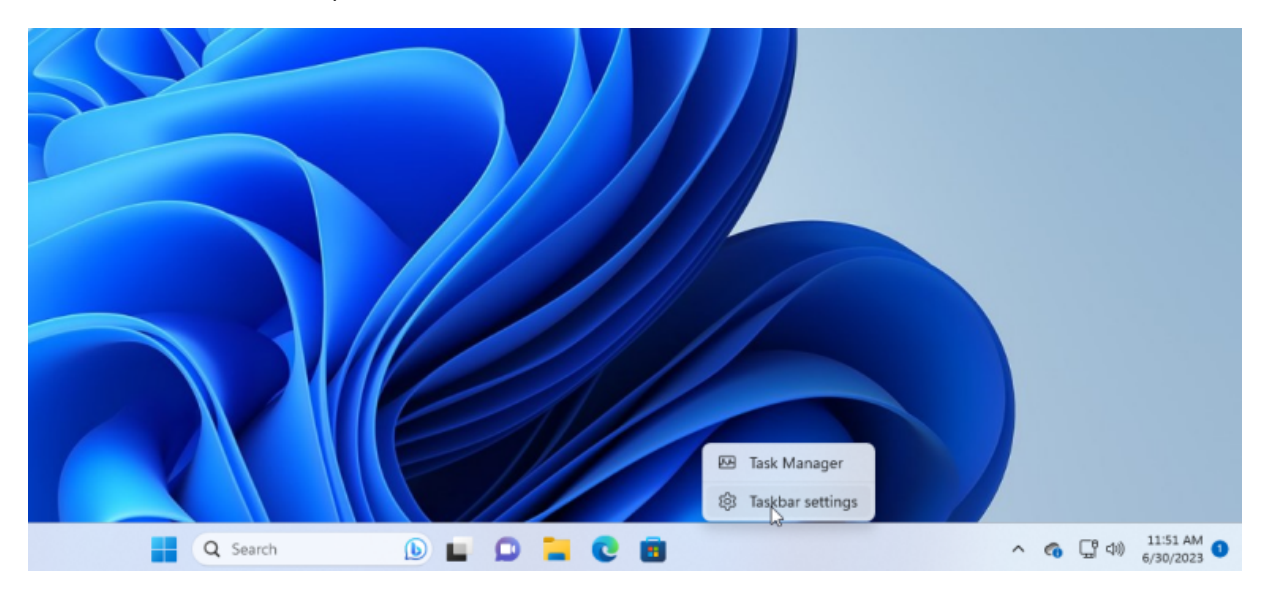

La fenêtre Gestionnaire des tâches apparaît alors.

Dans Windows 10, cliquez sur l'onglet **Démarrage** (vous devrez peut-être d'abord cliquer sur **Plus de détails**). Dans Windows 11, cliquez sur la catégorie **Applications de démarrage**.

Vous verrez une liste de toutes les applications qui démarrent automatiquement chaque fois que Windows se charge. Certains des programmes que vous reconnaîtrez probablement; d'autres peuvent ne pas être familiers. Le défi ici est de traquer ceux qui n'ont pas besoin de se lancer au démarrage sans déranger ceux qui le font.

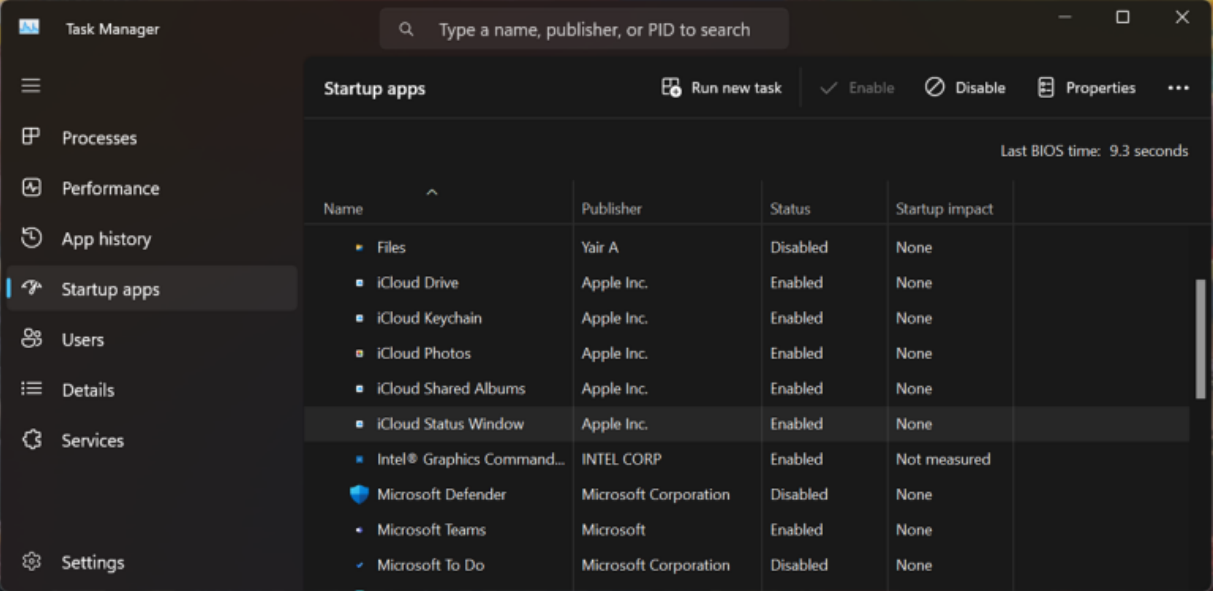

(Crédit : Lance Whitney/Microsoft)

Par défaut, la liste doit être triée par nom, mais vous pouvez cliquer sur n'importe lequel des titres pour trier la liste par éditeur de logiciel, statut de démarrage et impact de démarrage.

Cliquez une seconde fois sur un titre spécifique pour inverser l'ordre.

Pour expulser une application de la séquence de démarrage, cliquez dessus avec le bouton droit de la souris et sélectionnez **Désactiver**. Tout ce qui est désactivé sera étiqueté comme tel dans la colonne État.

| 人儿       | <b>Task Manager</b> | Q                                                        | Type a name, publisher, or PID to search |                               |                                    | $\Box$<br>-                 | $\times$ |
|----------|---------------------|----------------------------------------------------------|------------------------------------------|-------------------------------|------------------------------------|-----------------------------|----------|
| $\equiv$ |                     | <b>Startup apps</b>                                      | Run new task                             | $\checkmark$ Enable           | Ø<br>Disable                       | 日<br>Properties             | $\cdots$ |
| ₽        | Processes           |                                                          |                                          |                               |                                    | Last BIOS time: 9.3 seconds |          |
| ⊛        | Performance         | Name                                                     | Publisher                                | $\checkmark$<br><b>Status</b> | Startup impact                     |                             |          |
| G        | App history         | <b>•</b> iCloud Drive                                    | Apple Inc.                               | Enabled                       | <b>Alana</b>                       |                             |          |
| -Jr      | Startup apps        | <b>D</b> iCloud Keychain                                 | Apple Inc.                               | <b>Erabled</b>                | Disable<br>R<br>Open file location |                             |          |
| සී       | <b>Users</b>        | <b>a</b> iCloud Photos<br>• iCloud Shared Albums         | Apple Inc.<br>Apple Inc.                 | <b>Enabled</b><br>Enabled     | Search online<br>Properties        |                             |          |
| ≔        | <b>Details</b>      | • iCloud Status Window                                   | Apple Inc.                               | Enabled                       | None                               |                             |          |
| 53       | Services            | Intel <sup>®</sup> Graphics Command<br>• Microsoft Teams | <b>INTEL CORP</b><br>Microsoft           | Enabled<br>Enabled            | Not measured<br>None               |                             |          |
|          |                     | msedge.exe                                               |                                          | Enabled                       | None                               |                             |          |
| හ        | Settings            | CheDrive.exe<br><b>Phone Link</b>                        | <b>Microsoft Corporation</b>             | Enabled<br>Enabled            | High<br>None                       |                             |          |

<sup>(</sup>Crédit : Lance Whitney/Microsoft)

Votre pari le plus sûr est de désactiver une application à la fois, de redémarrer votre PC, puis de vous assurer que vous et Windows pouvez vivre sans que le programme ne s'exécute au démarrage.

Si vous rencontrez des problèmes avec un programme que vous avez désactivé, revenez à l'écran Paramètres ou au Gestionnaire des tâches et accueillez-le à nouveau dans votre routine de démarrage.

Si vous ne parvenez pas à identifier une application spécifique par son nom ou son éditeur, cliquez dessus avec le bouton droit de la souris et sélectionnez **Propriétés**.

Cela ouvre une fenêtre Propriétés du fichier qui peut révéler plus de détails à ce sujet, y compris une description et un numéro de version.

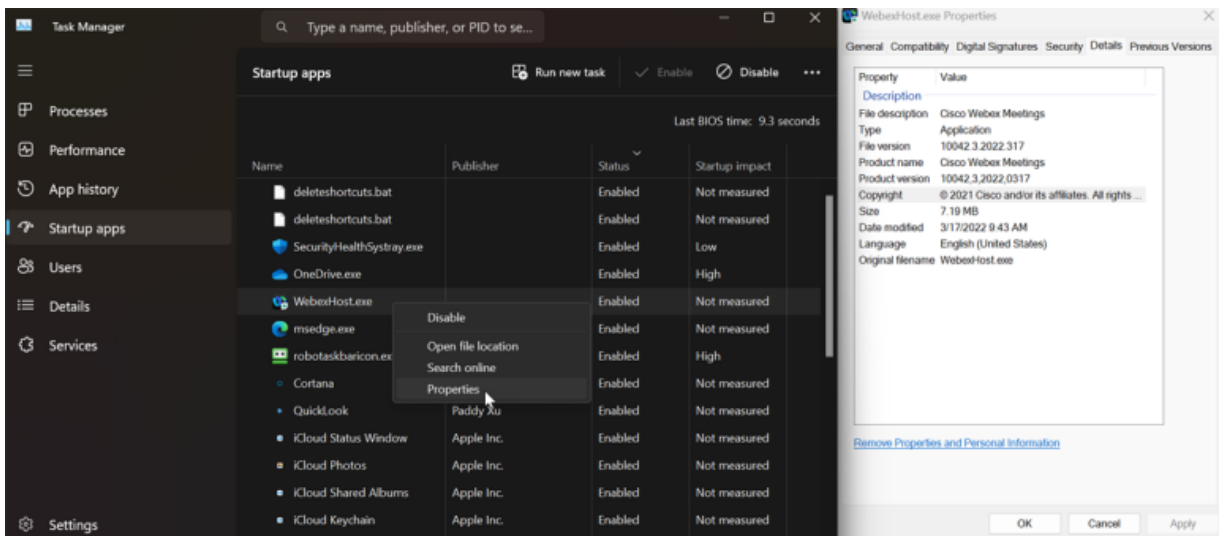

(Crédit : Lance Whitney/Microsoft)

Si vous ne savez pas si vous devez ou non désactiver le lancement d'une certaine application au démarrage, cliquez dessus avec le bouton droit de la souris et sélectionnez **Rechercher en ligne**.

Windows exécute une recherche Bing dans votre navigateur Web pour ce programme. Vous pouvez ensuite consulter les résultats pour trouver des informations et des conseils sur l'interdiction de démarrage du programme.

#### **Recommandé par nos rédacteurs**

L'objectif ultime devrait être d'utiliser le statut Startup Impact combiné aux informations que vous trouvez via les recherches Web pour choisir les bonnes applications à désactiver.

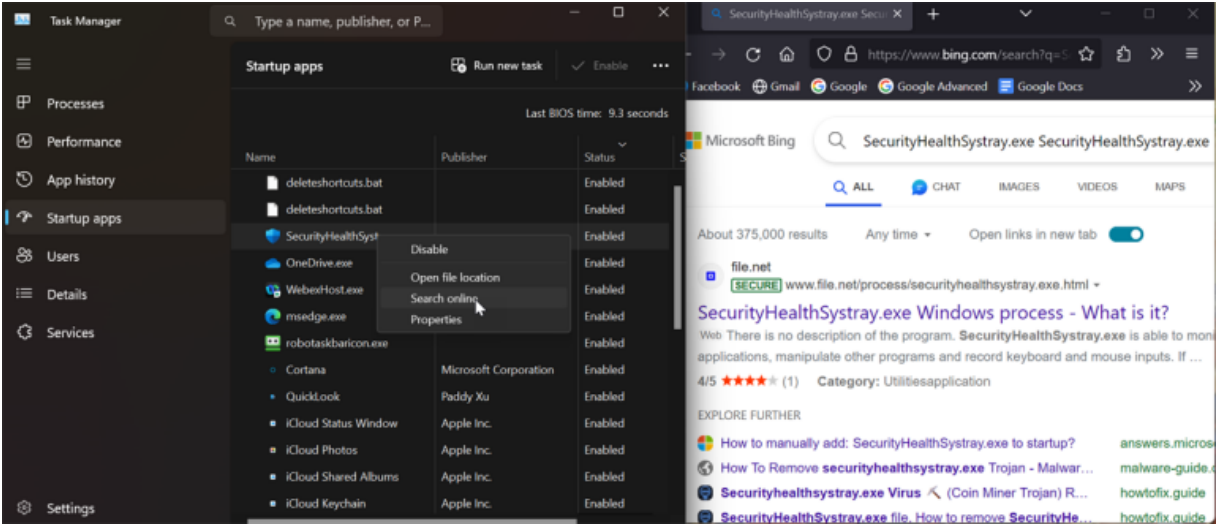

(Crédit : Lance Whitney/Microsoft)

# **Gestionnaires de démarrage tiers**

Si vous estimez que les gestionnaires de démarrage intégrés à Windows ne sont pas assez robustes ou efficaces, vous pouvez généralement déterrer encore plus d'éléments de démarrage à examiner à l'aide de diverses applications tierces.

### **Exécutions automatiques**

[Exécutions automatiques](https://docs.microsoft.com/en-us/sysinternals/downloads/autoruns) (Ouvre un nouvel onglet) est une option gratuite pour les utilisateurs expérimentés qui vous montre les applications de démarrage, les extensions de navigateur, les tâches planifiées, les services, [les pilotes](https://www.pcmag.com/how-to/update-drivers-in-windows), etc.

Parcourir le grand nombre d'articles peut être déroutant et intimidant au début; Vous ne souhaitez pas désactiver une application nécessaire et importante ou un autre composant.

Cependant, si vous comprenez toutes ou la plupart des entrées répertoriées, AutoRuns est un gestionnaire de démarrage puissant et utile.

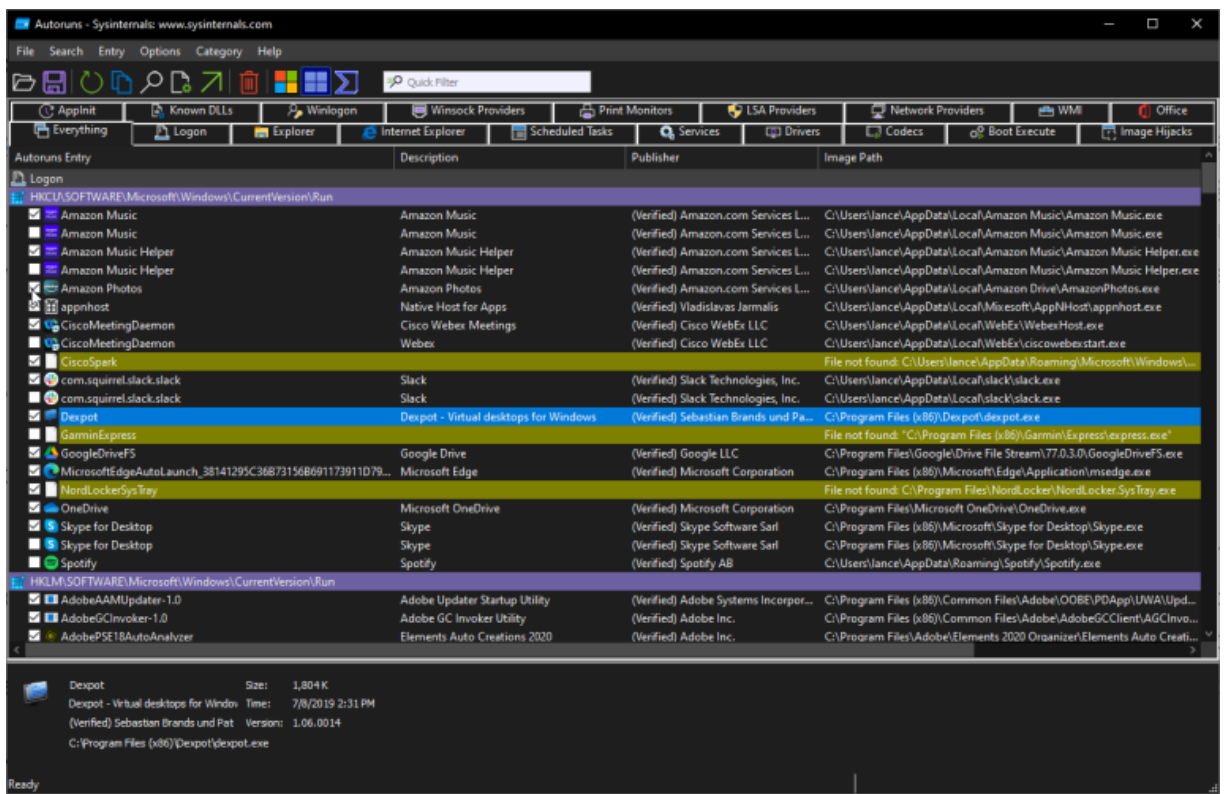

(Crédit : Lance Whitney/Microsoft)

## **Starter (Démarreur)**

Le gratuit Démarreur [\(Ouvre un nouvel onglet\)](http://codestuff.obninsk.ru/products_starter.html)

L'utilitaire révèle tous les programmes, processus et services de démarrage.

Vous pouvez afficher tous les éléments ou affiner la liste par emplacement de dossier ou entrée de registre.

Avant d'essayer de désactiver un élément, vous pouvez modifier ses paramètres pour contrôler comment et quand il démarre. Vous pouvez également lancer l'élément de démarrage directement à partir de Starter pour voir exactement ce qu'il fait.

Starter vous permet même de modifier l'apparence, la mise en page et les fonctionnalités de l'utilitaire.

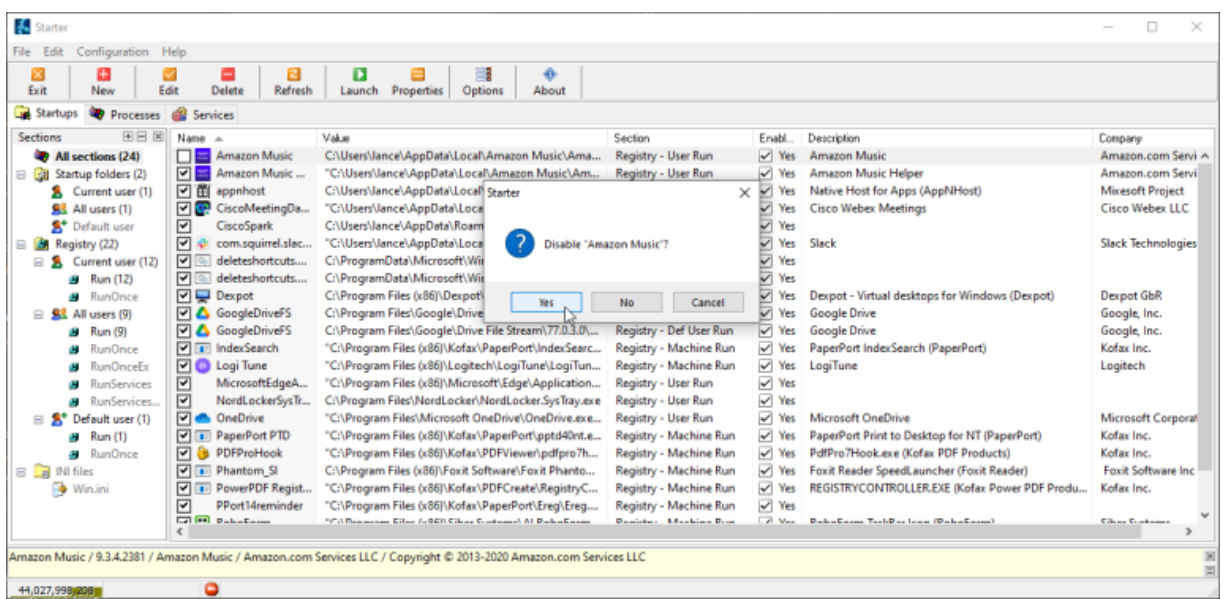

#### (Crédit : Lance Whitney/Microsoft)

La version gratuite de Démarreur [\(Ouvre un nouvel onglet\)](https://www.r2.com.au/page/products/download/startup-delayer/) offre un tour sur les astuces habituelles de gestion de démarrage.

Startup Delayer commence par afficher tous vos éléments de démarrage ainsi que toutes les tâches et services en cours d'exécution. Faites un clic droit sur n'importe quel élément pour afficher ses propriétés, lancez-le pour voir ce qu'il fait, recherchez Google ou le [Bibliothèque de processus](https://www.processlibrary.com/) (Ouvre un nouvel onglet)

Pour plus d'informations, désactivez-le ou retardez-le.

Si vous choisissez de retarder un programme, vous pouvez contrôler combien de temps il doit attendre jusqu'à ce qu'il démarre pour éviter que plusieurs applications ne se chargent en même temps.

En passant à la version payante, vous avez la possibilité de planifier exactement quand certaines applications doivent s'ouvrir.

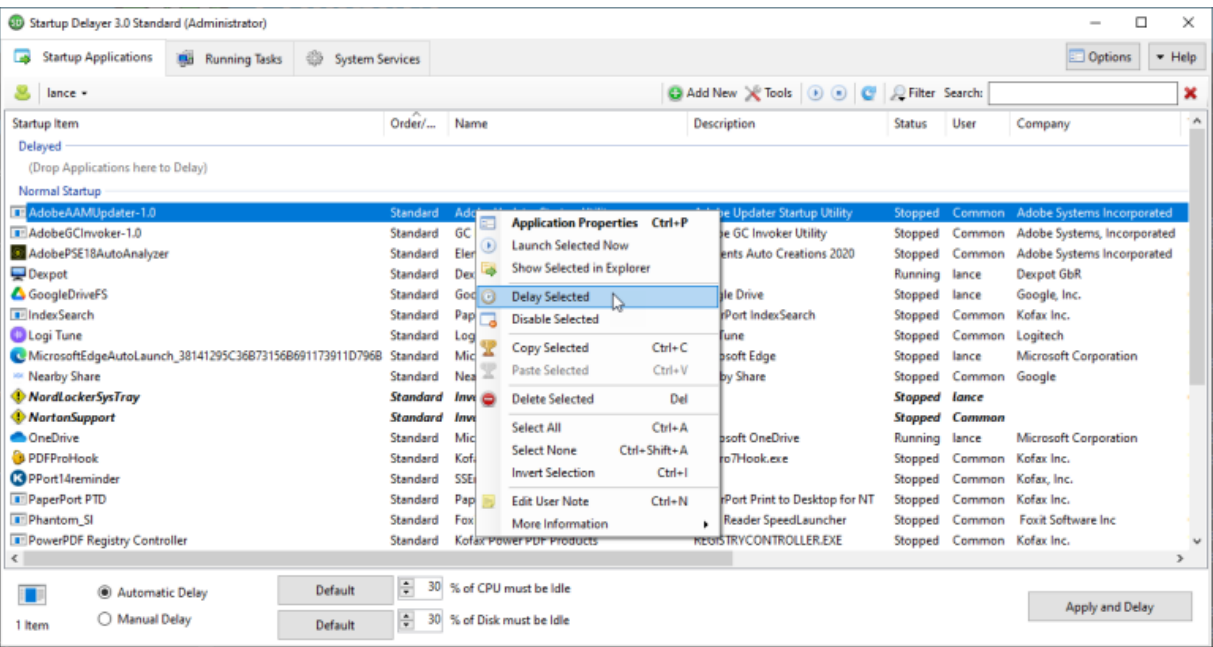

(Crédit : Lance Whitney/Microsoft)

*Recherche et mise en page: Michel Cloutier CIVBDL 20230719 "C'est ensemble qu'on avance"*